# **Video Security Monitoring R5 API Document**

- [Introduction](#page-0-0)
- [API Definitions](#page-0-1)
	- <sup>o</sup> [otestack v1](#page-0-2)
		- **[User Management](#page-0-3)**
		- **[Business Management](#page-8-0)**
		- **[Cluster Management](#page-10-0)**
		- [Node Management](#page-13-0)
		- **[Repository Management](#page-16-0)**
		- **[Application Management](#page-25-0)**
		- [Deployment Management](#page-29-0)

# <span id="page-0-0"></span>Introduction

These APIs provide services for manipulating ote-stack platform on AI Edge Blueprint.

# <span id="page-0-1"></span>API Definitions

# <span id="page-0-2"></span>otestack v1

# <span id="page-0-3"></span>**User Management**

# **1.Login**

#### **POST /v1/authorization**

### **Description**

An access token, which contains user information and expiry time, will be returned by presenting username and password. The client should includes the token in the authorization header of HTTP request to access subsequent request until the token is expired. During the validity period (1 hour), the new token with new expiry time can be obtained through the Update token API with current token.

#### **Parameters**

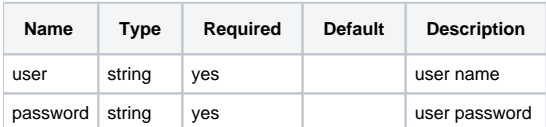

#### **Response codes**

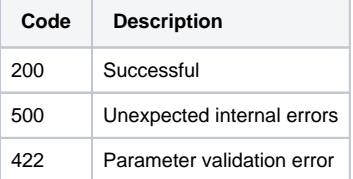

```
Example
POST /v1/authorization 
Body: 
{ 
         "user": "u1", 
         "password": "xxx" 
} 
Response: 
{ 
         "token": "eyxxxxxxxxxxxxxx", 
         "code": 200, 
         "message": "success" 
}
```
# **2.Update Token**

# **PUT /v1/authorization**

#### **Description**

Returns a new authorization token with new expiry time.

#### **Parameters**

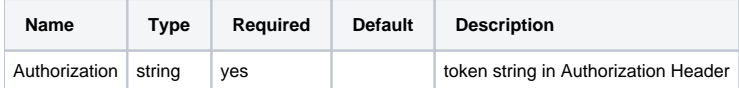

## **Response codes**

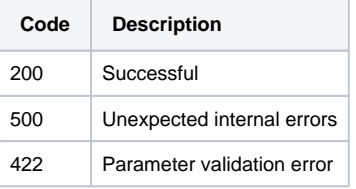

# **Example**

# **Example**

```
PUT /v1/authorization 
Header: Authorization: eyxxxxxxxxxxxxx
Response: { 
        "token": "eyyxxxxxxxxxxxx2", 
        "code": 200, 
        "message": "success" 
}
```
# **3.Create User**

## **POST /v1/user**

#### **Description**

Create a user without access token authorization. This user will be available after system administrator approval.

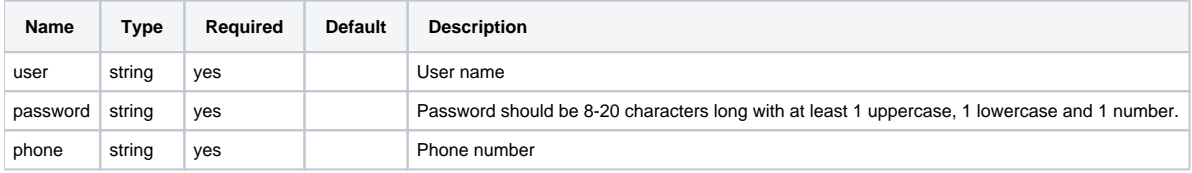

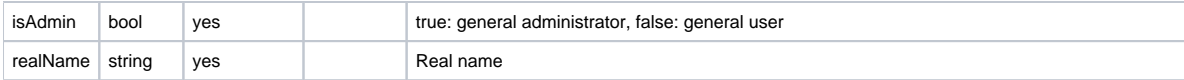

# **Response code**

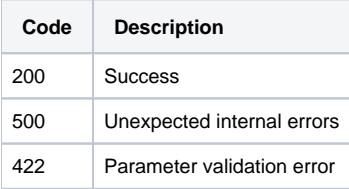

# **Example**

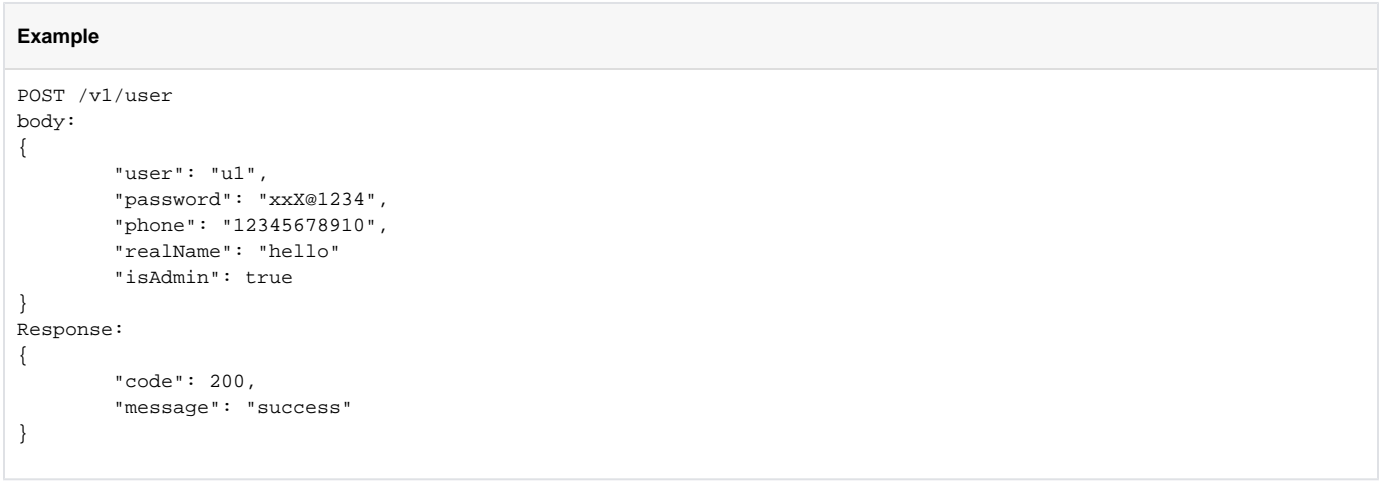

# **4.Update Password**

## **PUT /v1/user**

# **Description**

Change the password of the logged-in user.

# **Parameters**

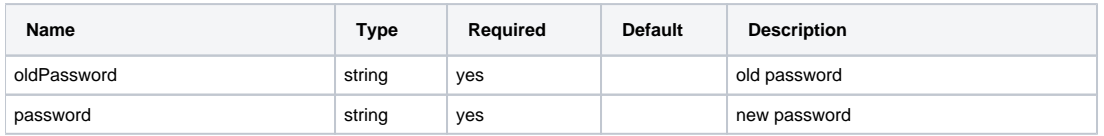

# **Response code**

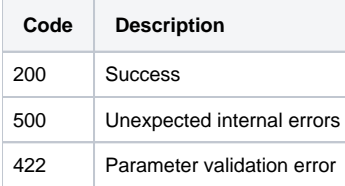

```
Example
PUT /v1/user 
body: 
{ 
          "oldPassword": "xxx0", 
          "password": "xxx" 
} 
Response: 
{ 
          "code": 200, 
          "message": "success" 
}
```
# **5.Delete User**

#### **DELETE /v1/admin/user/[userid]**

#### **Description**

This can only be done by general administrator and system administrator. General administrator can delete user in own business namespace while system administrator can delete all users.

#### **Parameters**

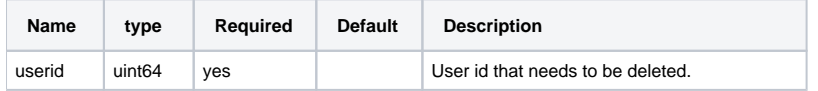

#### **Response code**

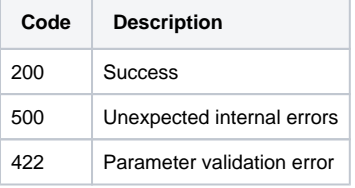

#### **Example**

```
Example
DELETE /v1/admin/user/1 
Response: 
{ 
         "code": 200, 
         "message": "success" 
}
```
# **6.Reset Password**

# **PUT /v1/admin/user/[userId]/password**

#### **Description**

This can only be done by general administrator and system administrator. General administrator can update user in own business namespace while system administrator can update all users.

#### **Parameters**

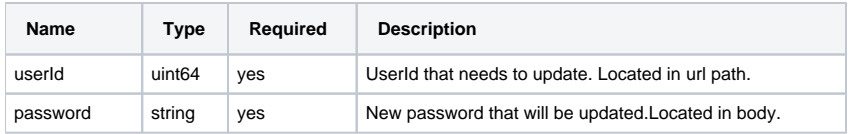

#### **Response code**

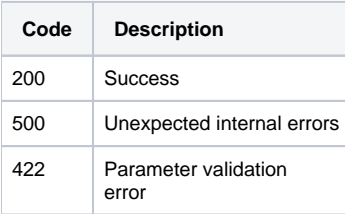

#### **Example**

```
PUT /v1/admin/user/1/password 
Body: 
{ 
          "password": "xxx" 
} 
Response: 
{
          "code": 200, 
          "message": "success" 
}
```
# **7.Get User List**

# **GET /v1/admin/user**

### **Description**

This can only be done by general administrator and system administrator. General administrator can get users in own business namespace while system administrator can get all users.

# **Parameters**

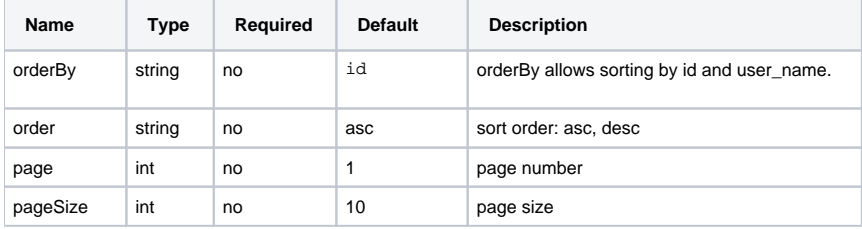

### **Response code**

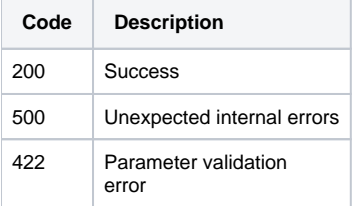

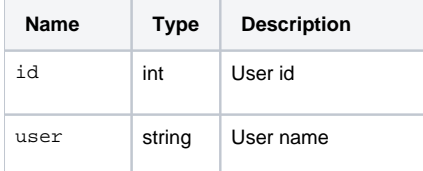

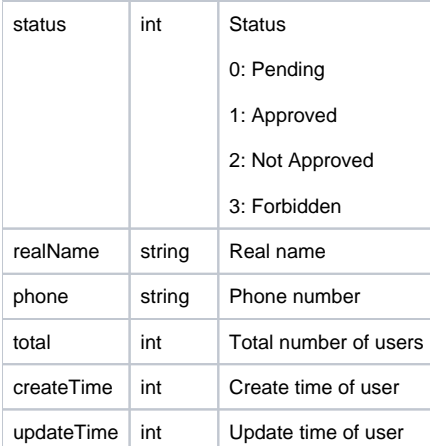

# **Example**

```
GET /v1/admin/user 
Response 
{ 
         "data": 
        \Gamma {"id":1, "user":"user1", "status":3, "realName":"user1", "phone":"18923441163", "createTime":
1551758321, "updateTime":1551758321 }, 
         {"id":2, "user":"user2", "status":3, "realName":"user2", "phone":"18923441123", "createTime":
1551758321, "updateTime":1551758321 } 
         ],
         "total": 2, 
         "code": 200, 
         "message": "Success" 
}
```
# **8.Audit User**

#### **PUT /v1/admin/user/[userId]**

### **Description**

This can only be done by system administrator for auditing new user. The new user will be available to create business namespace after system administrator approval.

#### **Parameters**

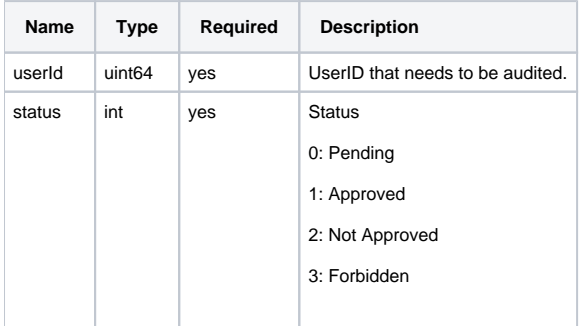

#### **Response code**

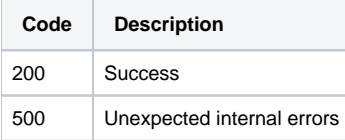

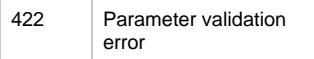

```
Example
PUT /v1/admin/user/1
body: 
{ 
         "status": 0 
} 
Response: 
{ 
         "code": 200, 
         "message": "success" 
}
```
# **9.Logout**

# **DELETE /v1/authorization**

### **Description**

Logout by deleting the access token.

### **Response code**

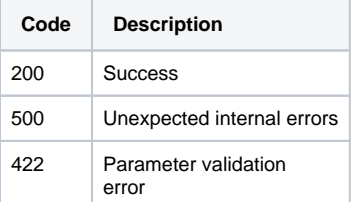

## **Example**

```
Example
DELETE /v1/authorizations 
Header: Authorization: eyxxxxxxxxxxxxxx
Response: 
{ 
        "code": 200, 
        "message": "Success" 
}
```
# **10.Get Authorization Information**

# **GET /v1/authorization**

# **Description**

Return the authorization information, such as user name, user role.

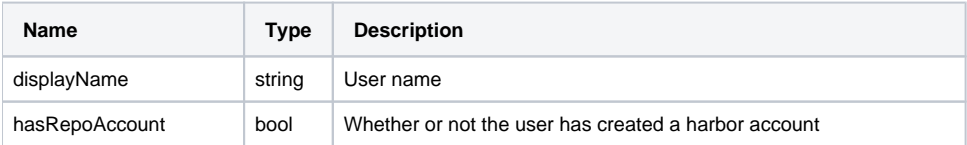

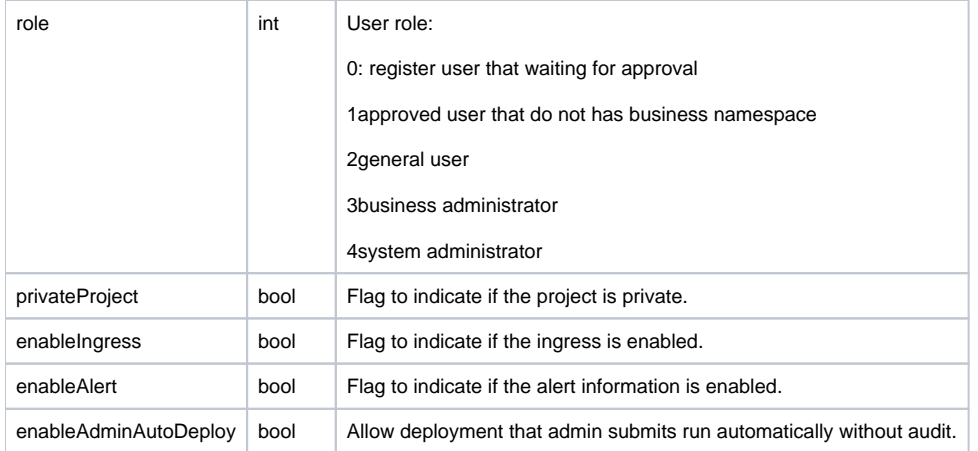

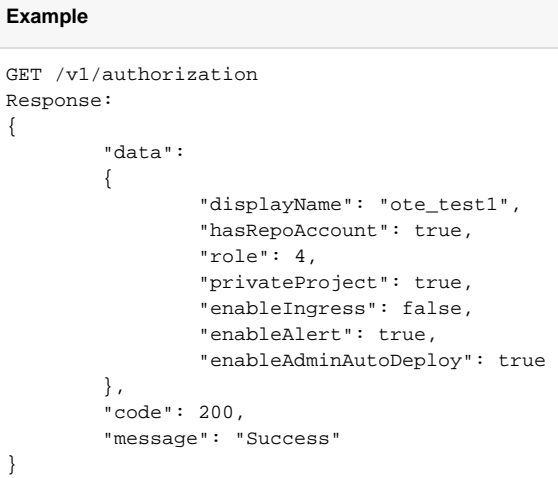

# **11.Create Sub-User**

# **POST /v1/admin/user**

#### **Description**

Create a user with access token authorization. This user will has the same business namespace with current logged-in administrator. This can only be done by general administrator and system administrator.

#### **Parameters**

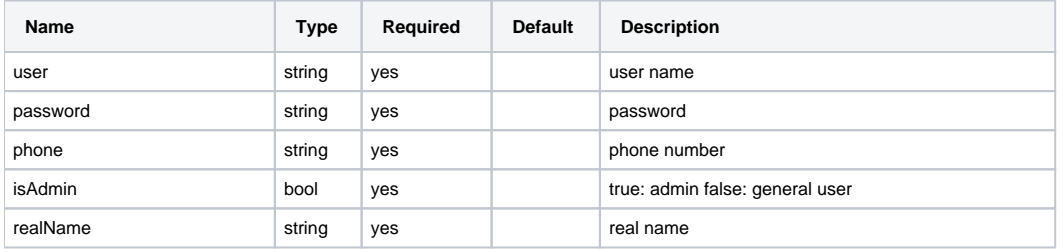

# **Response code**

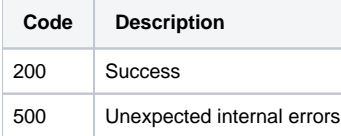

# <span id="page-8-0"></span>**Business Management**

# **1.Create Business**

# **POST /v1/business**

#### **Description**

Create a new business namespace. This can only be done by admin who do not create business yet.

### **Parameters**

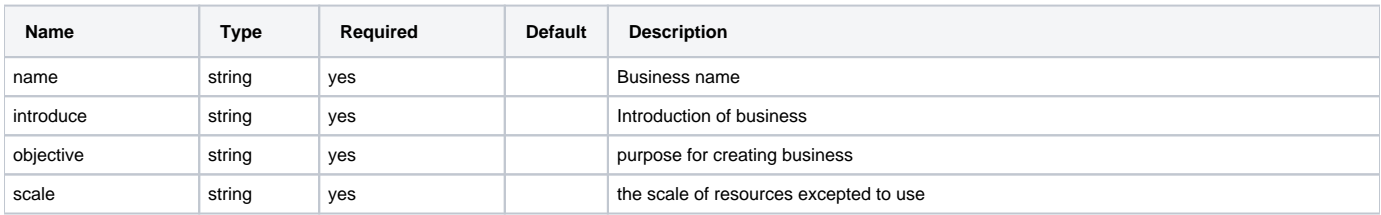

### **Example**

# **Example**

```
POST /v1/business
{
"name": "name",
"introduce": "intrduce",
"objective": "objective",
"scale": "scale"
}
```
# **2.Get Business List**

### **GET /v1/business**

#### **Description**

Return the business list.

# **parameters**

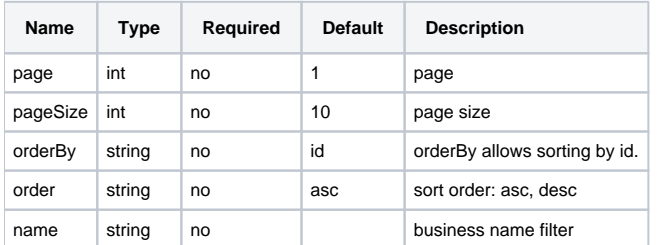

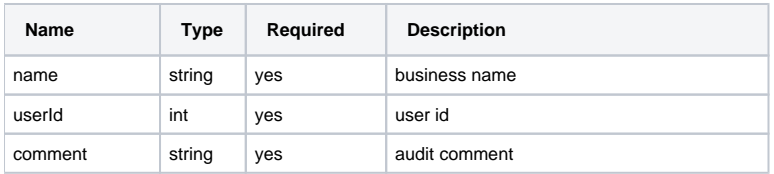

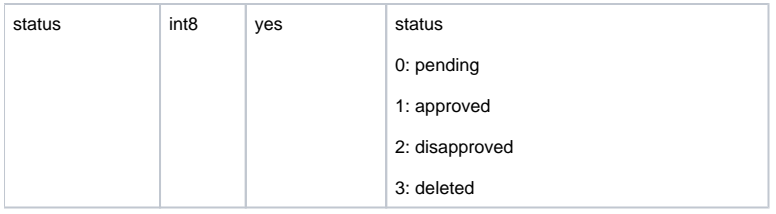

# **Example**

```
GET /v1/business
{
         "data": [
         {
                    "name": "name",
                     "userId": 123,
                     "comment": "comment",
                     "id": 1,
                     "status": 0,
                     "createTime": 1590062196,
                     "updateTime": 1590062196
         }
           ],
         "total": 1,
         "code":200,
         "message": "Success"
}
```
# **3.Get Business**

# **GET /v1/business/id/[id]**

## **Description**

Get the specify business.

#### **Parameters**

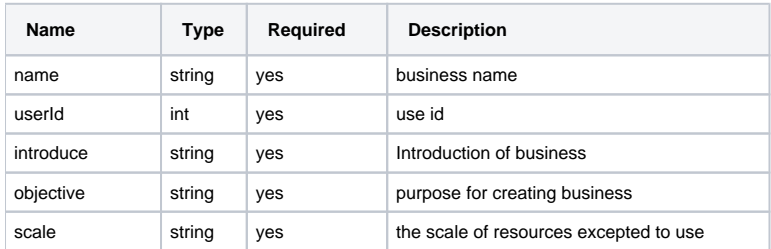

```
GET /v1/business/id/1
{
"data": {
    "name": "name",
    "userId": 123,
    "introduce": "introduce",
    "objective": "",
    "scale": "1400000000",
    "comment": "comment",
    "id": 1,
    "status": 0,
    "createTime": 1590062196,
    "updateTime": 1590062196
  }
"code":200,
"message": "Success"
}
```
# **4.Audit Business**

# **PUT /v1/business/id/[id]**

### **Description**

This can only be done by system administrator. A namespace, named "ns+business\_id", will be created in all edge clusters. For example, the business id is 123, then the name of namespace is ns123.

# **Parameters**

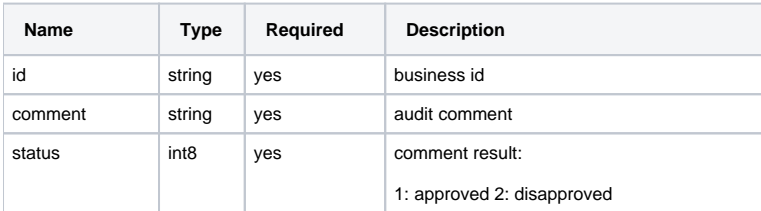

### **Example**

```
PUT /v1/business/id/1
{
     "comment": "pass",
     "status": 1
}
```
# <span id="page-10-0"></span>**Cluster Management**

# **1.Get Cluster List**

**GET /v1/cluster**

### **Description**

Get all the cluster list.

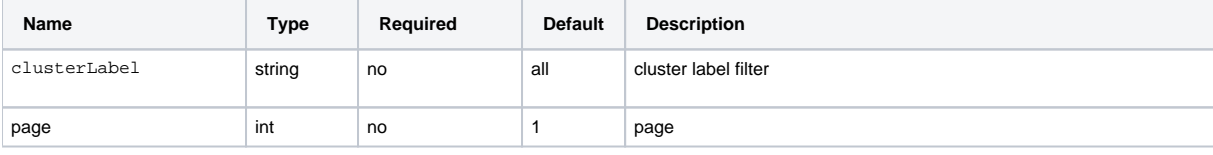

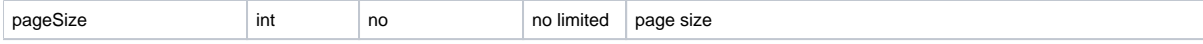

**Response Parameters**

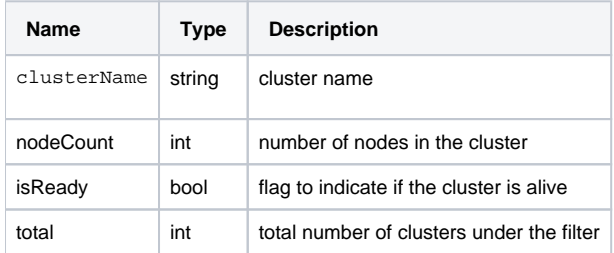

## **Example**

# **Example**

```
GET /v1/cluster?clusterLabel=all&page=1&pageSize=10
Response:
{
    "code" : 200,
    "message" : "success",
     "data": [
         { "clusterName": "GuangZhou", "nodeCount": 1, "isReady": false},
          { "clusterName": "BeiJing", "nodeCount": 2, "isReady": true}
    },
     "total": 2
}
```
# **2.Add Label to Cluster**

# **POST /v1/cluster/label**

**Description**

Label the clusters.

#### **Parameters**

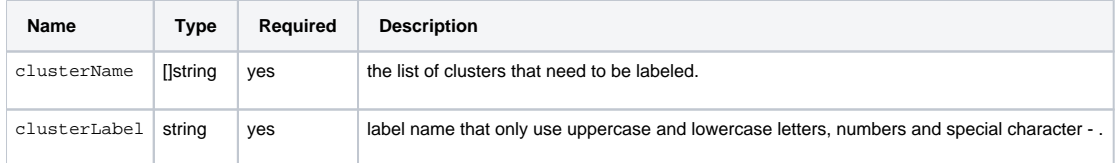

## **Example**

```
POST /v1/cluster/label
{
     "clusterLabel": "label1",
     "clusterName": ["GuangZhou", "BeiJing"]
}
Response
{
     "code" : 200,
     "message" : "success"
}
```
# **3.Delete Label**

**DELETE /v1/cluster/label**

**Description**

### Delete label of specified clusters.

### **Parameters**

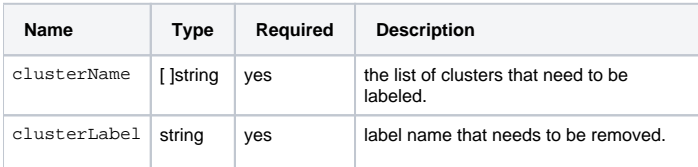

### **Example**

```
DELETE /v1/cluster/label
{
     "clusterLabel": "label1",
     "clusterName": ["GuangZhou", "BeiJing"]
}
Response
{
     "code" : 200,
     "message" : "success"
}
```
# **4.Get Label List**

# **GET /v1/cluster/label**

### **Description**

Get the list of labels that have been created.

#### **Parameters**

#### **Response Parameters**

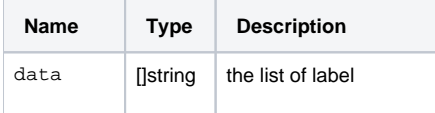

### **Example**

```
GET /v1/cluster/label
Response:
{
     "code" : 200,
    "message" : "success",
     "data": [
          "label1", "label2"
     ]
}
```
# **5.Get Label**

# **GET /v1/cluster/label/[clusterNamel]**

## **Description**

Get the labels under the specified cluster.

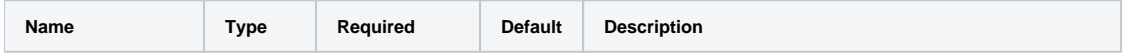

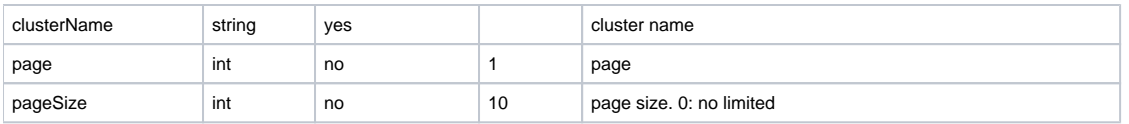

### **Response Parameters**

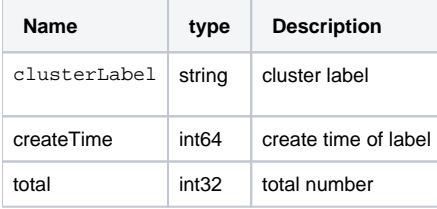

### **Example**

```
GET /v1/cluster/label/cluster1?page=1&pageSize=10
Response:
{
    "code" : 200,
    "message" : "success",
    "data": [
         { "clusterLabel":"GuangZhou", "createTime": 1234567890 },
         { "clusterLabel":"BeiJing", "createTime": 1234567891 }
     ],
     "total": 2
}
```
# <span id="page-13-0"></span>**Node Management**

# **1.Get Node List**

# **GET /v1/node**

**Description**

### **Parameters**

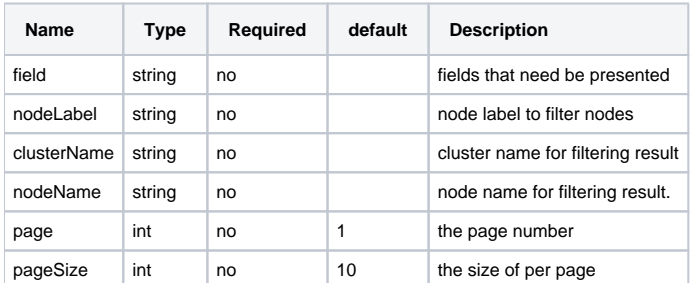

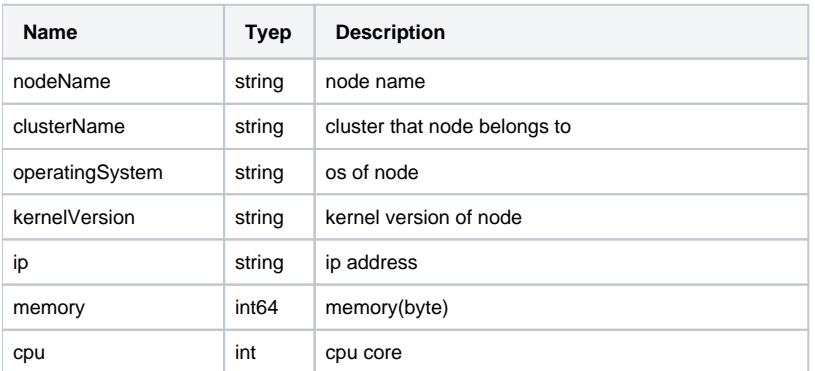

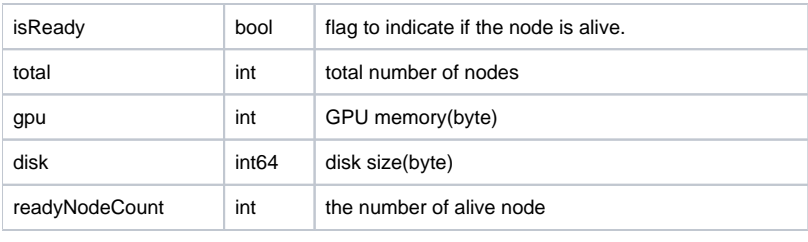

```
GET /v1/node
Response:
{
     "code" : 200,
     "message" : "success",
     "data": [
        \{ "nodeName": "GZ1", 
           "operatingSystem": "Linux", 
            "clusterName": "GuangZhou", 
            "kernelVersion" : "2.6",
            "isReady": true,
            "ip": "1.2.3.4"
          },
          {
            "nodeName": "BJ1", 
            "operatingSystem": "Linux", 
            "clusterName": "BeiJing", 
            "kernelVersion" : "2.6",
            "isReady": true,
            "ip": "1.2.3.4"
         }
     },
     "meta": {
        "readyNodeCount": 2 
     },
     "total": 2
}
```
# **2.Add Label to Node**

# **POST /v1/node/label**

### **Description**

Label the nodes.

# **Parameters**

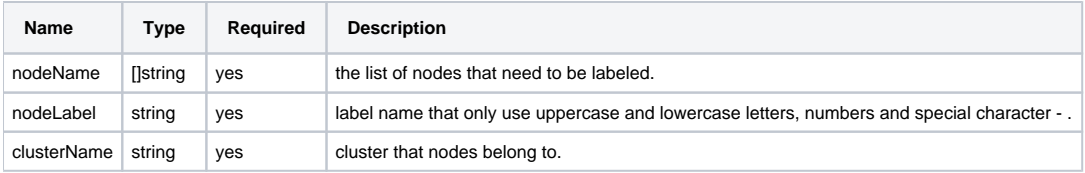

```
POST /v1/node/label
{
    "nodeLabel": "label1",
    "clusterName": "c1",
    "nodeName": ["GuangZhou", "BeiJing"]
}
Response:
{
     "code" : 200,
     "message" : "success"
}
```
# **3.Delete Label**

### **DELETE /v1/node/label**

#### **Description**

Delete label of specified nodes.

#### **Parameters**

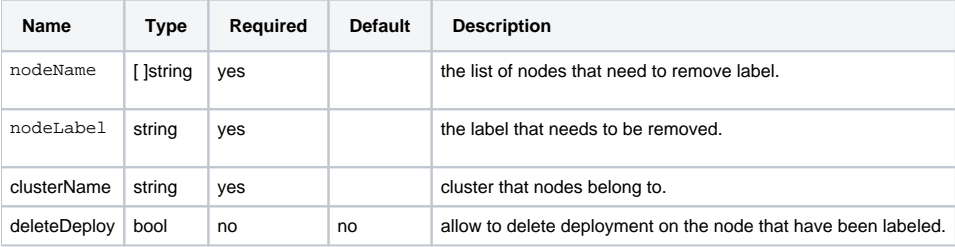

#### **Example**

```
DELETE /v1/node/label
{
     "nodeLabel": "label1",
    "clusterName": "c1",
    "nodeName": ["GuangZhou", "BeiJing"],
     "deleteDeploy": true
}
Response:
{
     "code" : 200,
     "message" : "success"
}
```
# **4.Get Label List**

### **GET /v1/node/label**

# **Description**

Return the list of label of nodes under the specified cluster.

#### **Parameters**

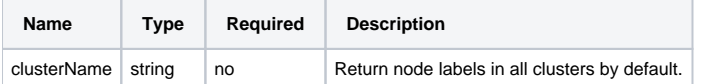

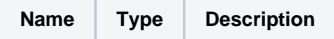

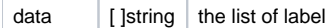

```
GET /v1/node/label?clusterName=c1
Response:
{
    "code" : 200,
 "message" : "success",
 "data": ["label1"]
}
```
# <span id="page-16-0"></span>**Repository Management**

# **1.Get Images**

# **GET /v1/repository/image**

**Description**

List images of the specified project.

### **Parameters**

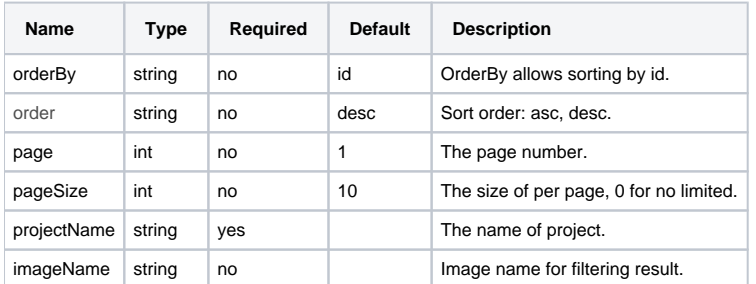

# **Response code**

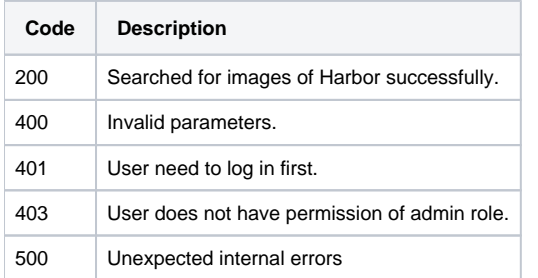

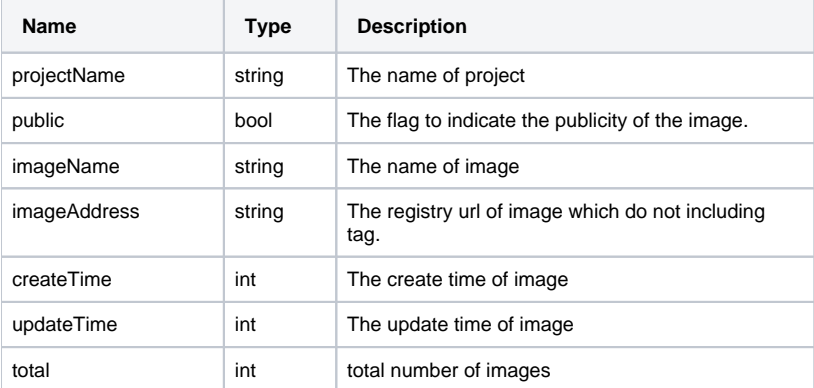

```
GET /v1/repository/image
Response:
{
     "data": [
        {
             "projectName": "test",
             "public": false,
             "imageName": "test/test-demo1",
             "imageAddress": "registry.dcdn.baidu.com/test/test-demo1",
             "createTime": 1551758321,
             "updateTime": 1551758321
         },
         {
             "projectName": "test2",
             "public": false,
              "imageName": "test2/test-demo2",
             "imageAddress": "registry.dcdn.baidu.com/test2/test-demo2",
             "createTime": 1551758321,
             "updateTime": 1551758321
         }
     ],
     "total": 2,
     "code": 200,
     "message": "success"
}
```
# **2.Get Tag of Image**

**GET /v1/repository/image/tag?imageName=[imageName]**

**Description**

List tags under the specific image name.

### **Parameters**

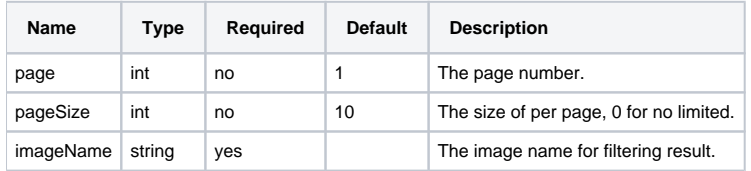

#### **Response code**

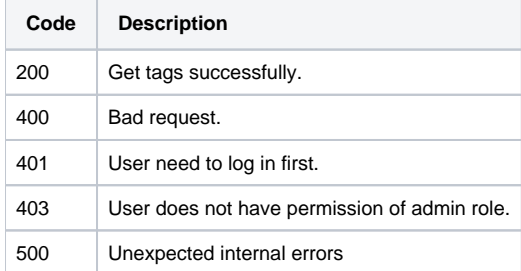

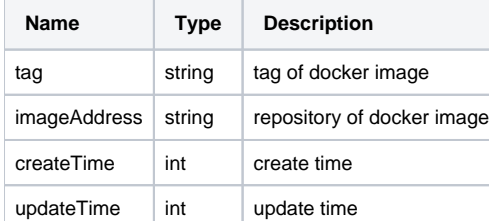

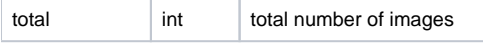

```
GET /v1/repository/image/tag?imageName=test/demo1
{
     "data": [
       \{ "tag": "latest",
             "imageAddress": "registry.dcdn.baidu.com/test/test-demo1",
             "createTime": 1551758321,
             "updateTime": 1551758321
         },
         {
             "tag": "v1",
             "imageAddress": "registry.dcdn.baidu.com/test/test-demo1",
             "createTime": 1551758321,
             "updateTime": 1551758321
         }
     ],
     "total": 2,
     "code": 200,
     "message": "success"
}
```
# **3.Delete Image**

**DELETE /v1/repository/image**

#### **Description**

Delete multiple images specified by name.

#### **Parameters**

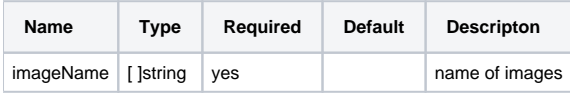

### **Example**

```
DELETE /v1/repository/image
Body: 
{
    "imageName": ["img1", "img2"]
}
Response:
{
     "code": 200,
     "message": "success"
}
```
# **4.Delete Tag of Image**

### **DELETE /v1/repository/image/tag**

**Description**

Delete the image specified by name and tags.

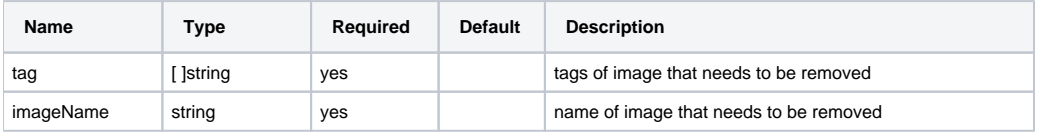

```
DELETE /v1/repository/image/tag
Body: 
{
    "imageName": "test/demo1"
    "tag": ["v1", "v2"]
}
Response:
{
     "code": 200,
     "message": "success"
}
```
# **5.Create User**

# **POST /v1/repository/user**

## **Description**

Create a new user of harbor repository.

### **Parameters**

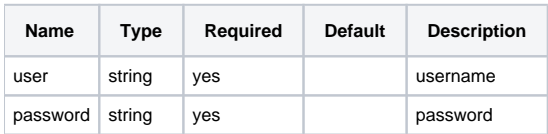

### **Response code**

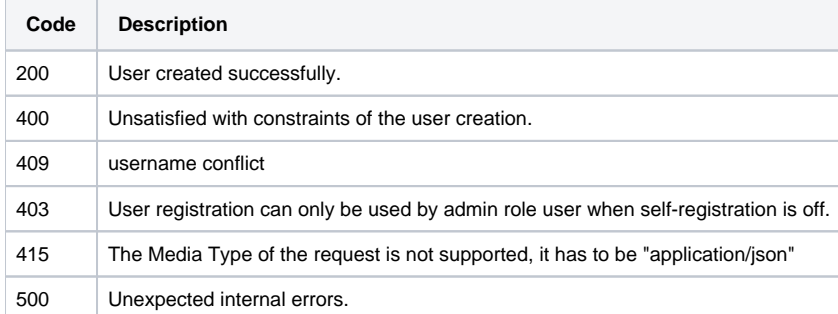

```
POST /v1/repository/user
{
"user": "user1",
"password": "xxxx"
}
Response:
{
     "code": 200,
    "message": "success"
}
```
# **6.Update Password**

# **PUT /v1/repository/user**

# **Description**

Modify password of current logged-in user.

### **Parameters**

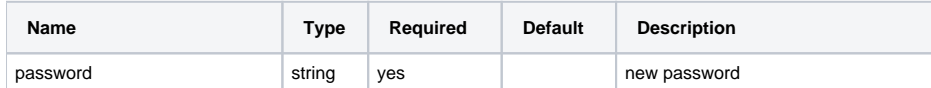

## **Response code**

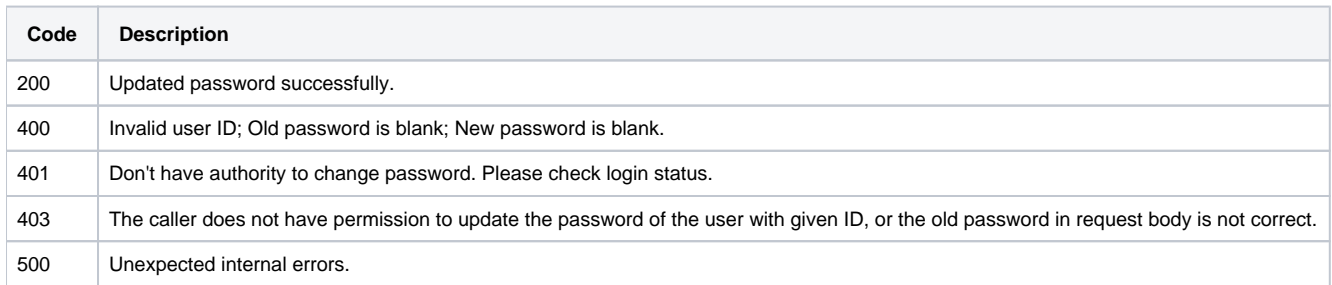

#### **Example**

```
PUT /v1/repository/user
{
"password": "xxxx"
}
Response:
{
     "code": 200,
     "message": "success"
}
```
# **7.Get Projects of Repository**

# **GET /v1/repository/project**

# **Description**

List all projects of current logged-in user.

### **Parameters**

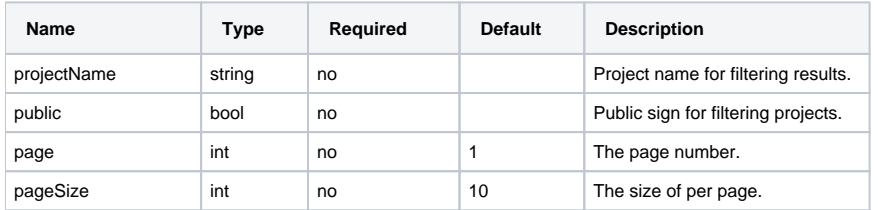

## **Response code**

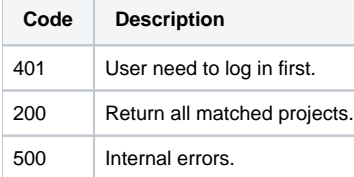

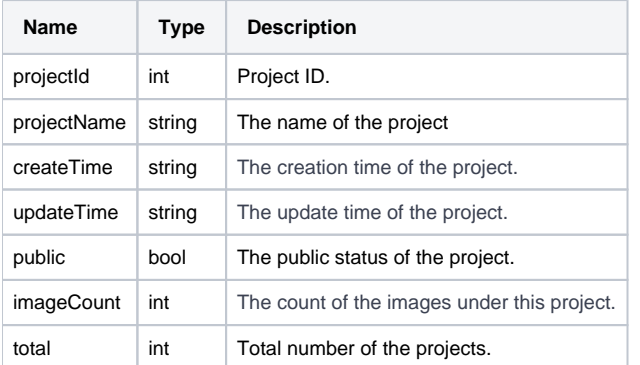

```
GET /v1/repository/project
```

```
Response:
{
"data": [ {
  "projectId": 13,
  "projectName": "calico",
   "createTime": 1551758321,
   "updateTime": 1551758321,
  "imageCount": 3,
  "public": true
  } ],
"total": 2,
"code": 200,
"message": "success"
}
```
# **8.Create Project**

# **POST /v1/repository/project**

# **Description**

Create a new project of the current user.

# **Parameters**

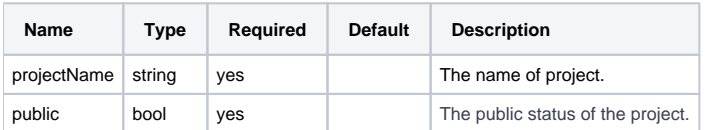

## **Response code**

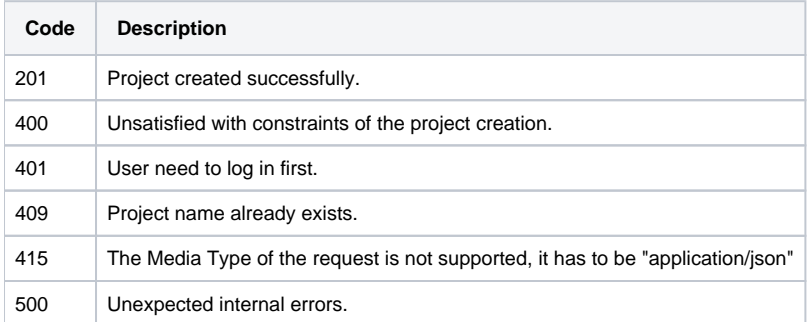

```
POST /v1/repository/project
{
   "projectName": "calico",
   "public": true
}
Response:
{
"code": 200,
"message": "success"
}
```
# **9.Delete Project**

## **DELETE /v1/repository/project**

## **Description**

Delete the projects specified by ID.

#### **Parameters**

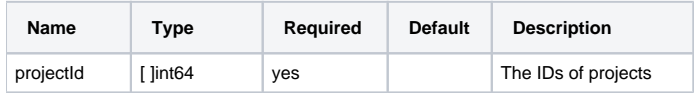

### **Response code**

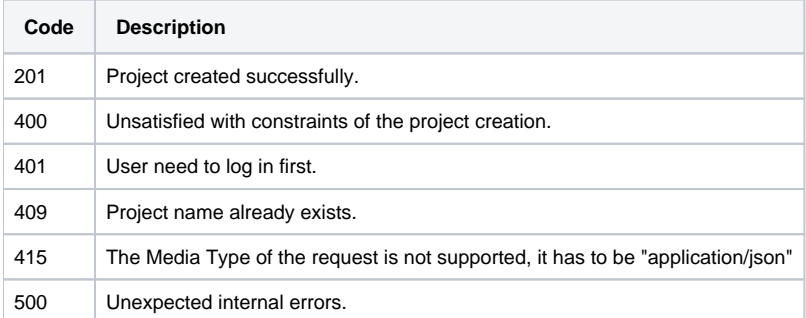

## **Example**

```
DELETE /v1/repository/project
\{ "projectId": [ 1, 2 ]
}
Response:
{
"code": 200,
"message": "success"
}
```
# **10.Create External Repository**

# **POST /v1/repository/third**

### **Description**

Create a secret registry record for pulling docker images from external repository.

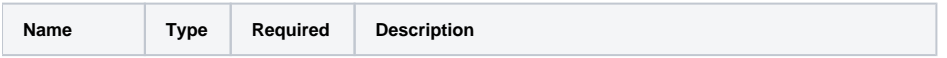

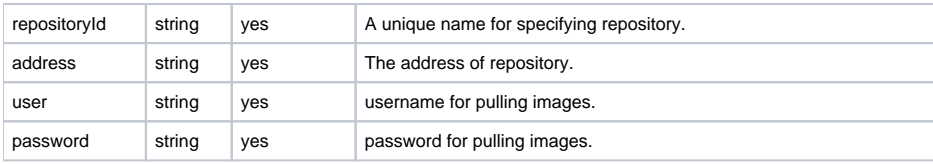

```
POST /v1/repository
Body:
{
     "repositoryId": "repo1",
     "address": "127.0.0.1",
     "user": "user1",
     "password": "password1"
}
Response:
{
"code": 200,
"message": "success"
}
```
# **11.Delete External Repository**

## **DELETE /v1/repository/third**

## **Description**

Delete the external repository record by ID. It won't affect existing deployment.

### **Parameters**

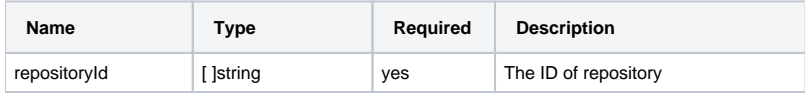

# **Example**

```
DELETE /v1/repository
Body:
{
     "repositoryId": ["repo1", "repo2"]
}
Response:
{
         "code": 200,
         "message": "success"
}
```
# **12.Get External Repository List**

# **GET /v1/repository/third**

### **Description**

List the external repository.

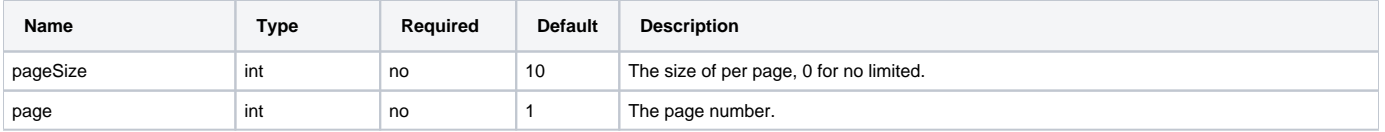

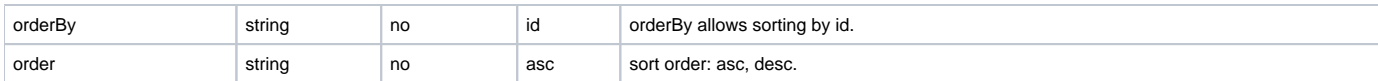

#### **Response Parameters**

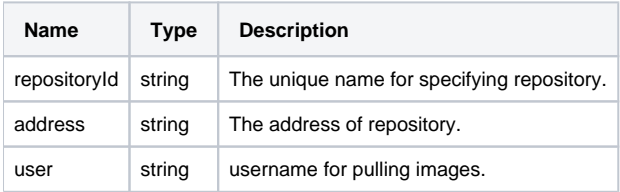

## **Example**

```
GET /v1/repository/third?pageSize=0
response:
{
     "data": [ {
                  "id": 1,
                 "repositoryId":"yq01",
                 "address":"xxzxsdsdsds",
                 "user":"ddddddd"
     }, {
                 "id": 2,
                 "repositoryId":"yq02",
                  "address":"xxzxsdsdsds",
                  "user":"ddddddd"
     } ],
     "code": 200,
     "total": 2,
     "message": "Success"
}
```
# **13.Get External Repository**

## **GET /v1/repository/third/[repoId]**

# **Description**

Return the external repository by ID.

#### **Parameters**

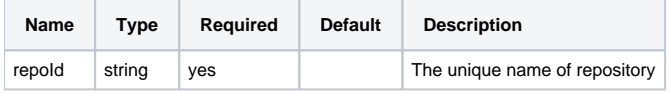

#### **Response code**

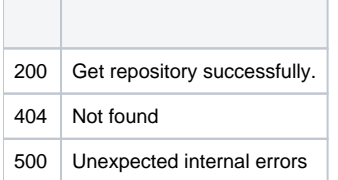

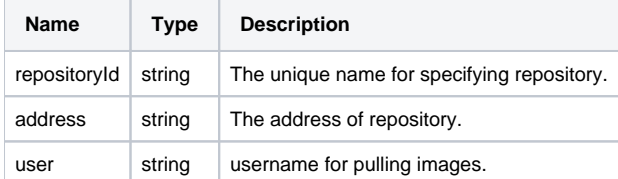

```
GET /v1/repository/third/repo1
Response:
{
    "data": {
                "repositoryId":"yq01",
                "address":"xxzxsdsdsds",
                "user":"ddddddd"
     },
     "code": 200,
     "message": "Success"
}
```
# <span id="page-25-0"></span>**Application Management**

# **1.Create Application**

# **POST /v1/app**

## **Parameters**

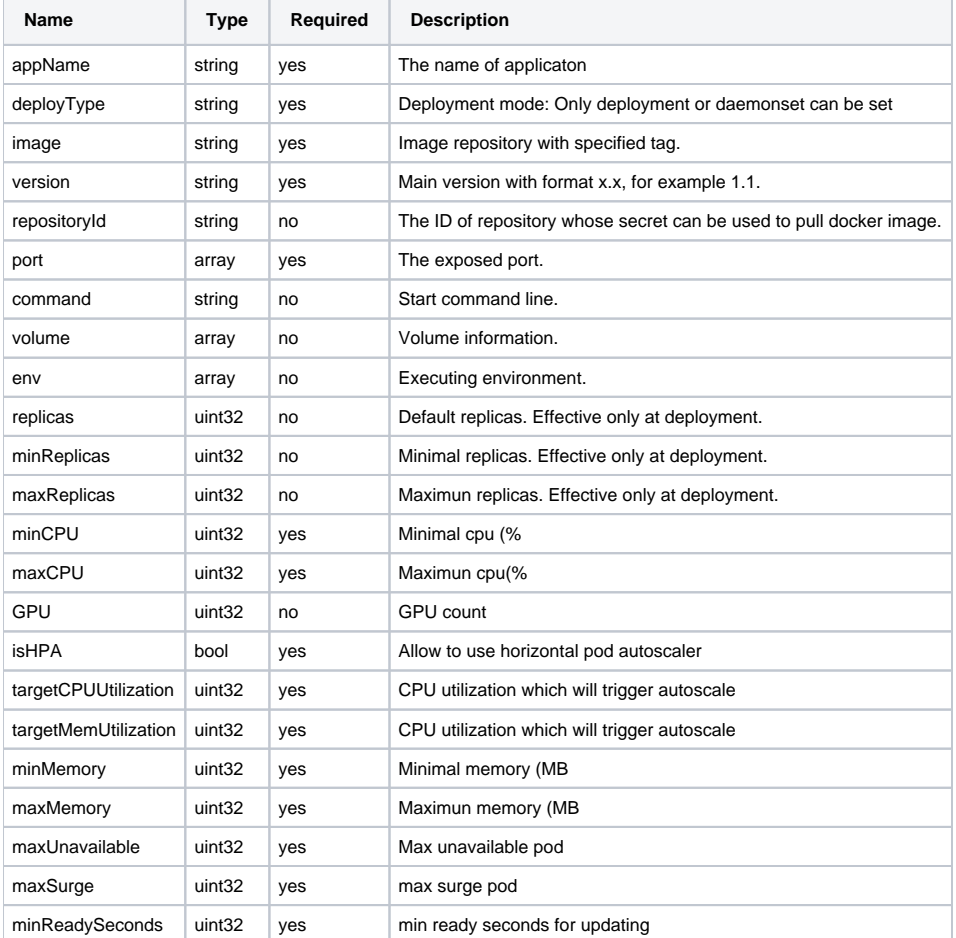

```
POST /v1/app
Body:
{
     "appName": "nginx1",
    "deployType": "deployment",
    "image": "nginx:latest",
     "version": "1.2",
     "repositoryId": "repo1",
     "replicas": 10,
     "port": [
       {"port": 8080, "hostPort": 9090}],
     "command": "",
     "volume": [
        {"path": "/host/usr/bin", "hostPath": "/usr/bin", "readOnly": true},
        {"path": "/host/usr/sbin", "hostPath": "/usr/sbin", "readOnly": true} ],
     "env": [
       {"name": "NGINX_PATH", "value": "/usr/share/nginx/" } ],
     "minReplicas": 2,
     "maxReplicas": 20,
     "minCPU": 10,
     "maxCPU": 200,
     "isHPA": true,
     "targetCPUUtilization": 100,
    "targetMemUtilization": 150,
    "minMemory": 100,
     "maxMemory": 200,
     "maxUnavailable": 1,
     "maxSurge": 1,
     "minReadySeconds": 10,
}
Response:
{
         "code": 200,
         "message": "success"
}
```
# **2.Delete Application**

# **DELETE /v1/app**

#### **Parameters**

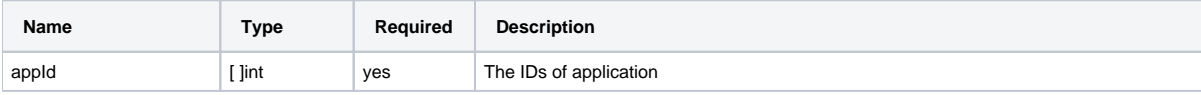

#### **Example**

```
DELETE /v1/app
{
    "appId": [1,2,3,4]
}
```
# **3.List Applications**

#### **GET /v1/app**

#### **Description**

List applications.

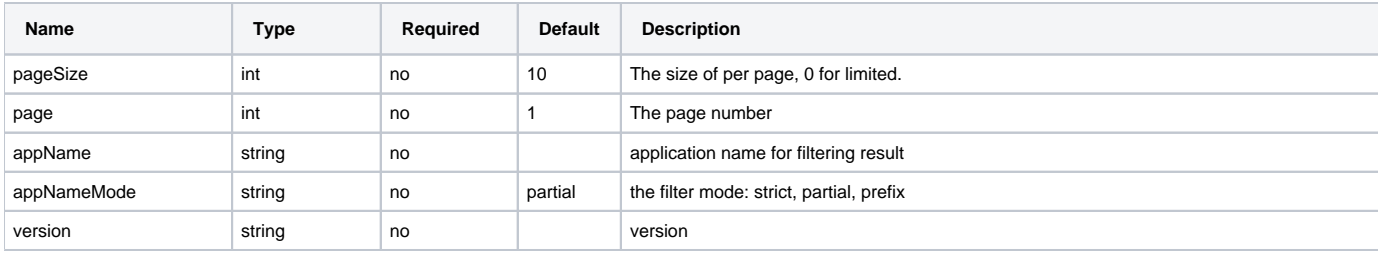

```
Get /v1/app
{
  "apps": [ {
     "id": 1,
     "appName": "nginx1",
     "status": 1,
     "deployType": "deployment",
     "image": "nginx:latest",
 "projectName": "proj1",
 "repositoryId": "repo1",
     "version": "1.2.3.4",
     "replicas": 10,
     "port": [
        {"port": 8080, "hostPort": 9090}],
     "command": "",
     "volume": [
        {"path": "/host/usr/bin", "hostPath": "/usr/bin", "readOnly": true},
        {"path": "/host/usr/sbin", "hostPath": "/usr/sbin", "readOnly": true} ],
     "dependence": [
       {"name": "nginx", "service": "xxxx", "port": 9090 } ],
     "env": [
       {"name": "NGINX_PATH", "value": "/usr/share/nginx/" } ],
     "minReplicas": 2,
     "maxReplicas": 20,
     "minCPU": 0.1,
     "maxCPU": 2,
     "GPU": 2,
     "isHPA": true,
     "targetCPUUtilization": 1,
     "targetMemUtilization": 150,
     "minMemory": 100,
     "maxMemory": 200,
     "maxUnavailable": 1,
     "maxSurge": 1,
     "minReadySeconds": 10,
     "createTime": 1551758321,
     "updateTime": 1551758321},
  ]
  "total": 1,
   "code": 200,
   "message": "Success"
}
```
# **4.Get Application**

# **GET /v1/app/id/{appId}**

#### **Description**

Return specified application information by ID.

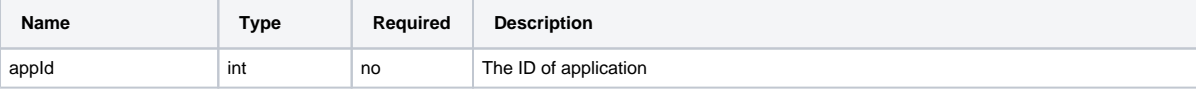

```
GET /v1/app/id/1
{
   "data": {
     "id": 1,
     "appName": "nginx1",
     "status": 1,
    "deployType": "deployment",
    "image": "nginx",
     "projectName": "proj1",
     "repositoryId": "repo1",
     "version": "1.2.3",
     "replicas": 10,
     "port": [
       {"port": 8080, "hostPort": 9090}],
     "command": "",
     "volume": [
        {"path": "/host/usr/bin", "hostPath": "/usr/bin", "readOnly": true},
        {"path": "/host/usr/sbin", "hostPath": "/usr/sbin", "readOnly": true} ],
     "dependence": [
       {"name": "nginx", "service": "xxxx", "port": 9090 } ],
     "env": [
       {"name": "NGINX_PATH", "value": "/usr/share/nginx/" } ],
     "minReplicas": 2,
     "maxReplicas": 20,
     "minCPU": 0.1,
     "maxCPU": 2,
     "GPU": 1,
     "isHPA": true,
     "targetCPUUtilization": 1,
     "targetMemUtilization": 150,
     "minMemory": 100,
     "maxMemory": 200,
    "maxUnavailable": 1,
    "maxSurge": 1,
     "minReadySeconds": 10,
     "createTime": 1551758321,
     "updateTime": 1551758321
  },
   "code": 200,
  "message": "Success"
}
```
# **5.Upload Helm Chart to Create Application**

#### **POST /v1/app/chart**

#### **Description**

Upload a helm chart tar file to create the application. The request type must be multipart/form-data.

#### **Parameters**

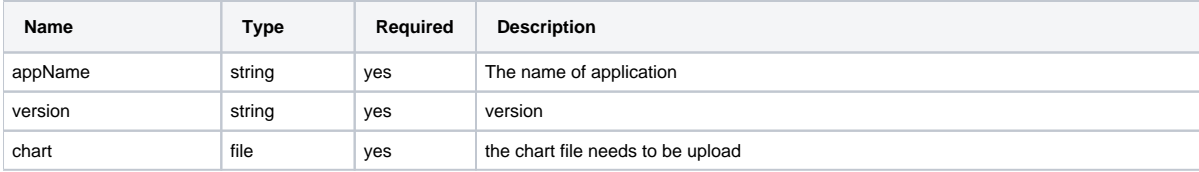

POST /v1/app/chart appName=test version=1.1 chart=@file curl 0.0.0.0/v1/app/chart -F "version=1.2" -F "appName=test1" -F "chart=@file"

# <span id="page-29-0"></span>**Deployment Management**

# **1.Create Deployment**

# **POST /v1/deploy**

### **Description**

Deploy the application to specified cluster.

#### **Parameters**

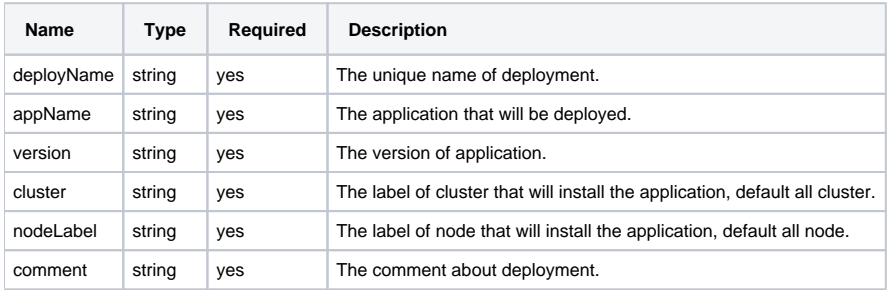

### **Example**

```
POST /v1/deploy/install
Body:
{
    "deployName": "nginx1",
    "appName": "nginx1",
    "version": "1.1.1.1",
     "cluster": "cluster1",
     "nodeLabel": "node1",
     "comment": ""
}
Response:
{
     "code": 200,
     "message": "success"
}
```
# **2.Delete Deployment**

# **DELETE /v1/deploy/{deployName}**

### **Description**

Delete deployment by name.

#### **Parameters**

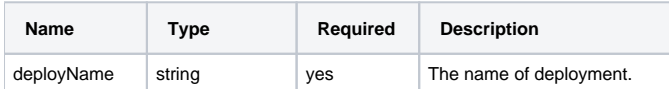

```
DELETE /v1/deploy/deploy1
Response:
{
     "code": 200,
    "message": "success"
}
```
# **3.Upgrade Deployment**

# **POST /v1/deploy/id/{deployId}**

## **Description**

Upgrade the deployment to specified version.

### **Parameters**

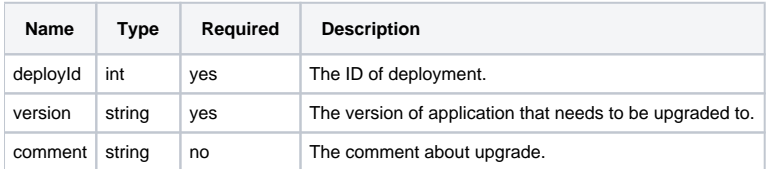

### **Example**

```
POST /v1/deploy/id/1
Body:
{
    "version": "1.1.1.2"
}
Response:
{
    "code": 200,
    "message": "success"
}
```
# **4.List Deployment**

# **GET /v1/deploy**

### **Description**

List all deployments.

### **Parameters**

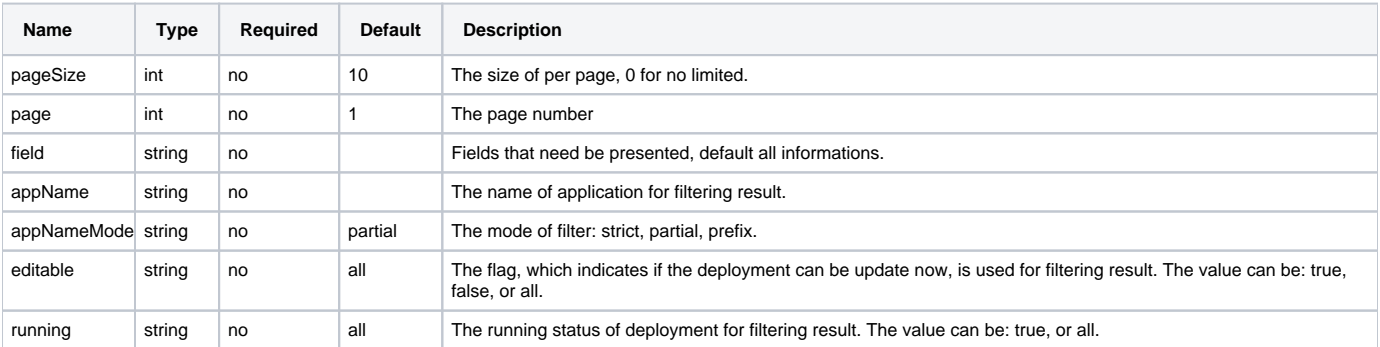

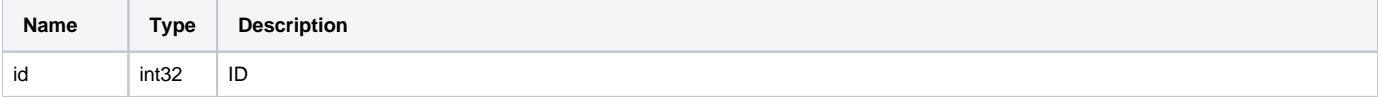

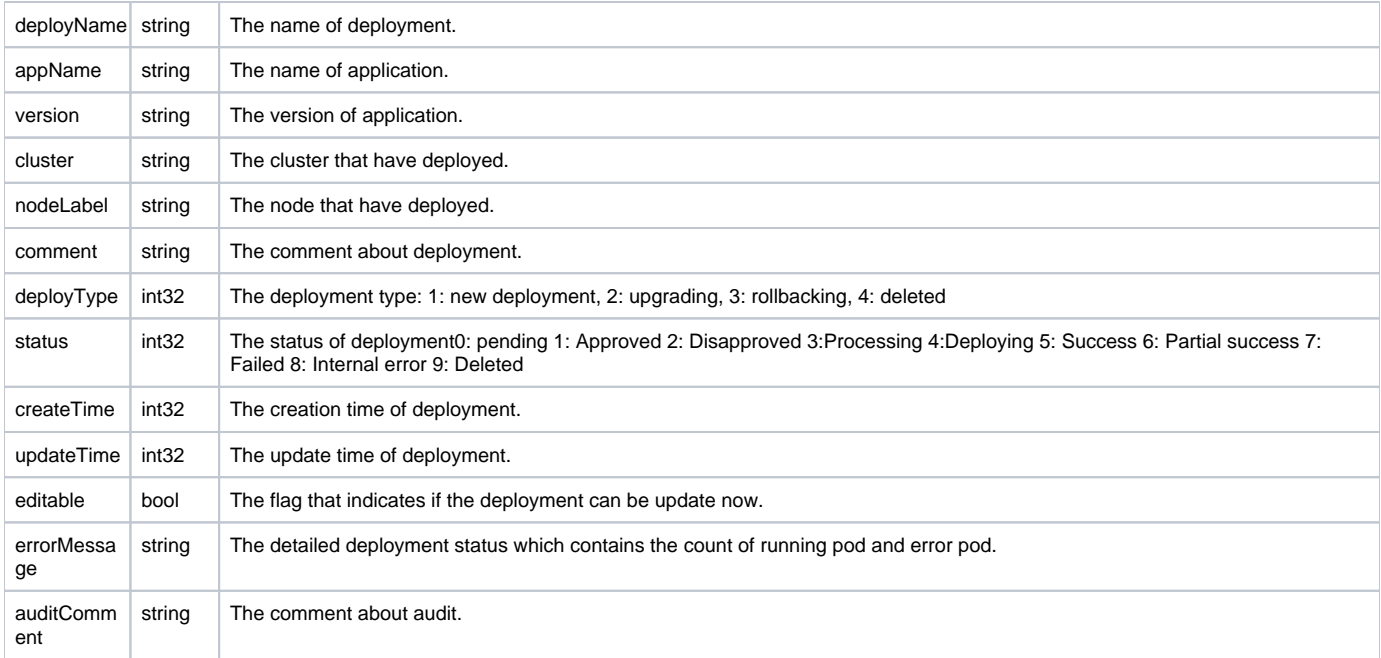

```
GET /v1/deploy?pageSize=10&page=1
Response:
{
  "data": [ {
    "id": 1,
    "deployName": "nginx1",
    "appName": "nginx1",
 "version": "1.1.1.1",
 "cluster": "cluster1",
     "nodeLabel": "node1",
    "deployType": 1
    "status": 6,
        "errorMessage": "{\"running\": 10, \"error\": 3, \"total\": 13}",
    "comment": ""
     "editable": true,
     "createTime": 1551758321,
     "updateTime": 1551758321}
   ],
   "total": 1 
}
```
# **5.Rollback Deployment**

## **PUT /v1/deploy/id/{deployId}**

### **Description**

Rollback the deployment to previous version.

### **Parameters**

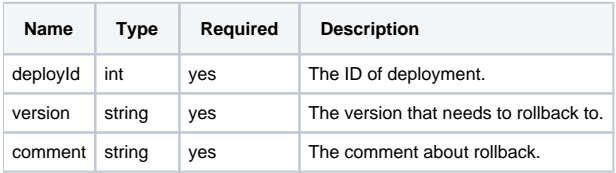

```
PUT /v1/deploy/id/1
Body:
{
     "version": "1.1.1.2",
     "comment": ""
}
Response:
{
     "code": 200,
     "message": "success"
}
```
# **6.Get Deployment**

**GET /v1/deploy/id/{deployId}**

#### **Description**

Get specified deployment information by ID.

#### **Parameters**

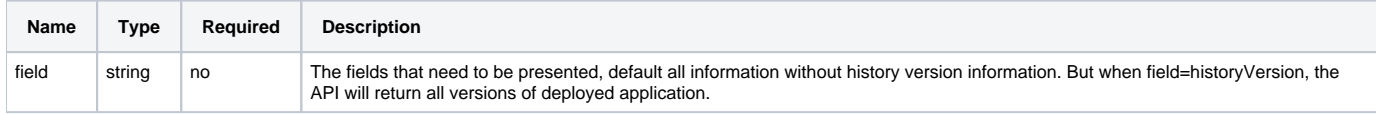

#### **Response parameters**

Same as the API of List Deployment

```
GET /v1/deploy/id/1
Response:
{
  "data" : {
    "id": 1,
    "deployName": "nginx1",
    "appName": "nginx1",
    "version": "1.1.1.2",
    "cluster": "cluster1",
    "nodeLabel": "node1",
     "status": 6,
     "comment": "",
    "errorMessage": "{\varphi : 10, \ \term \error}": 3, \"total\": 13}",
     "deployType": 1,
     "createTime": 1551758321,
     "updateTime": 1551758321
     }
   }
}
```
# **7.Delete Deployment**

# **DELETE /v1/deploy/id/{deployId}**

#### **Parameters**

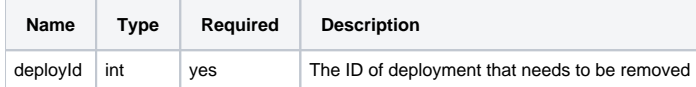

# **Example**

DELETE /v1/deploy/id/1

# **8.Audit Deployment**

### **PUT /v1/admin/deploy**

#### **Description**

Audit the deployment created by general user. This can only be done by general administrator and system administrator.

### **Parameters**

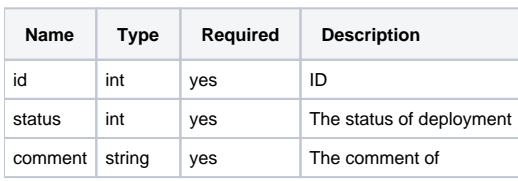

### **Example**

```
POST /v1/admin/deploy
Body:
{
   "id": 123456,
   "status": 0,
   "comment": "xxxx"
}
```
# **9.List Audit List of Deployment**

# **GET /v1/admin/deploy**

# **Description**

List deployment that needs to be audited. This can only be done by general administrator and system administrator.

#### **Parameters**

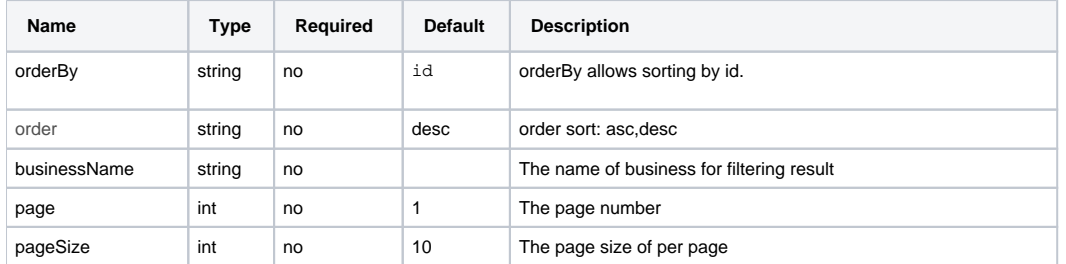

# **Response code**

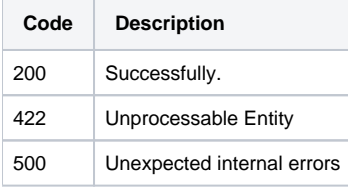

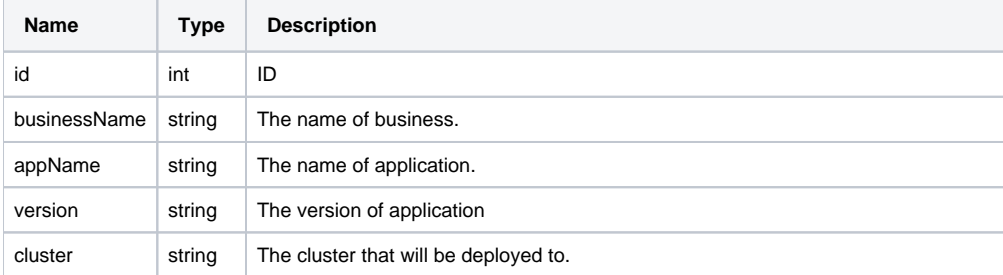

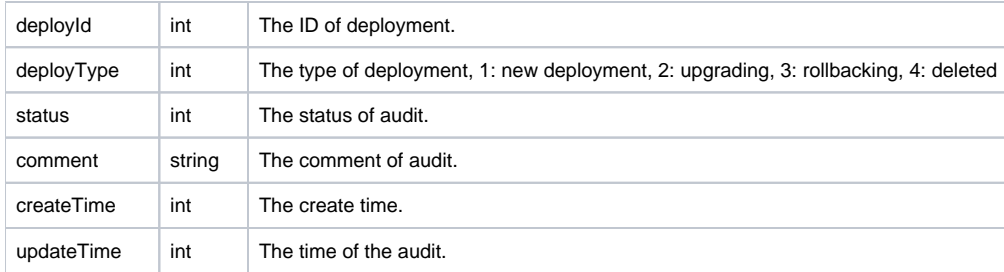

```
GET /v1/admin/deploy
Response:
{
     "data": [
       \{ "id": 6878,
            "businessName": "a",
            "appName": "dsdar2",
            "version": "1.2.1",
            "cluster":"bjct",
            "deployType":1,
            "status":0,
            "comment":"no pass",
            "createTime": 1551758321,
            "updateTime": 1551758321
        }
     ],
     "total": 1,
     "code": 200,
     "message": "success"
}
```